Los Angeles County Department of Public Health (LAC DPH) Vaccine Preventable Disease Control Program (VPDCP) Shots For School Immunization Assessment Dashboard User Guide

## **Introduction**

This dashboard presents vaccination coverage for required vaccines among kindergarteners in Los Angeles County schools. Data come from the California Department of Public Health (CDPH) *Shots for School Immunization Assessment* conducted at the beginning of each school year. The dashboard displays coverage by school, Service Planning Area (SPA), and facility type for the last six academic years. All figures are interactive with options to filter, search, and drill down. This guide provides instructions on how to navigate the dashboard and use its various functionalities.

## Page Navigation

The dashboard may be displayed using two views, the Service Planning Area (SPA) view and the Los Angeles County view. The SPA view below shows visuals built to highlight the immunization status for each of the eight SPAs in the county. The Los Angeles County view displays overall values for the county. Users may change between views by clicking the rectangular tabs above the *Vaccination Coverage Trends by SPA and School Year* (upper right) figure. Clicking the arrows at the bottom of the frame to navigate between *1 of 2* and *2 of 2* will also change the views.

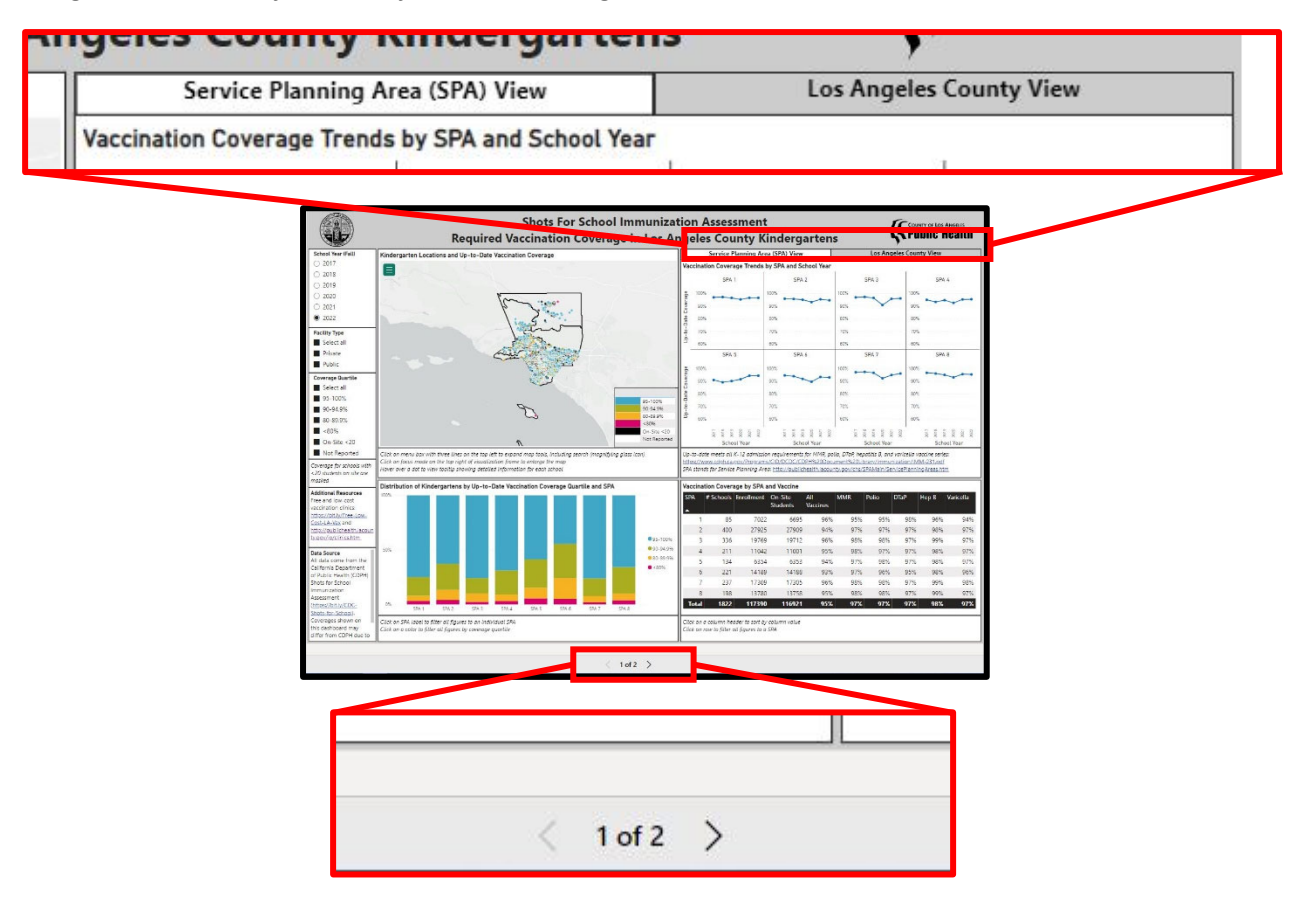

## Common Controls

The central elements of the dashboard are the four visualization frames:

**Upper left** – *Kindergarten Locations and Up‐to‐Date Vaccination Coverage*

Map with individual schools plotted as colored dots, which correspond to vaccination coverage quartiles for all five vaccines series (MMR, polio, DTaP, hepatitis B, and varicella), as shown in the legend

- o Click the menu box with three lines on the top left to expand map tools, including the search function (magnifying glass icon)
- o Click "focus mode" on the top right of the visualization frame that pops up on mouseover to enlarge the map
- $\circ$  Hover over a dot on the map to view a tooltip (message) showing detailed information for each school

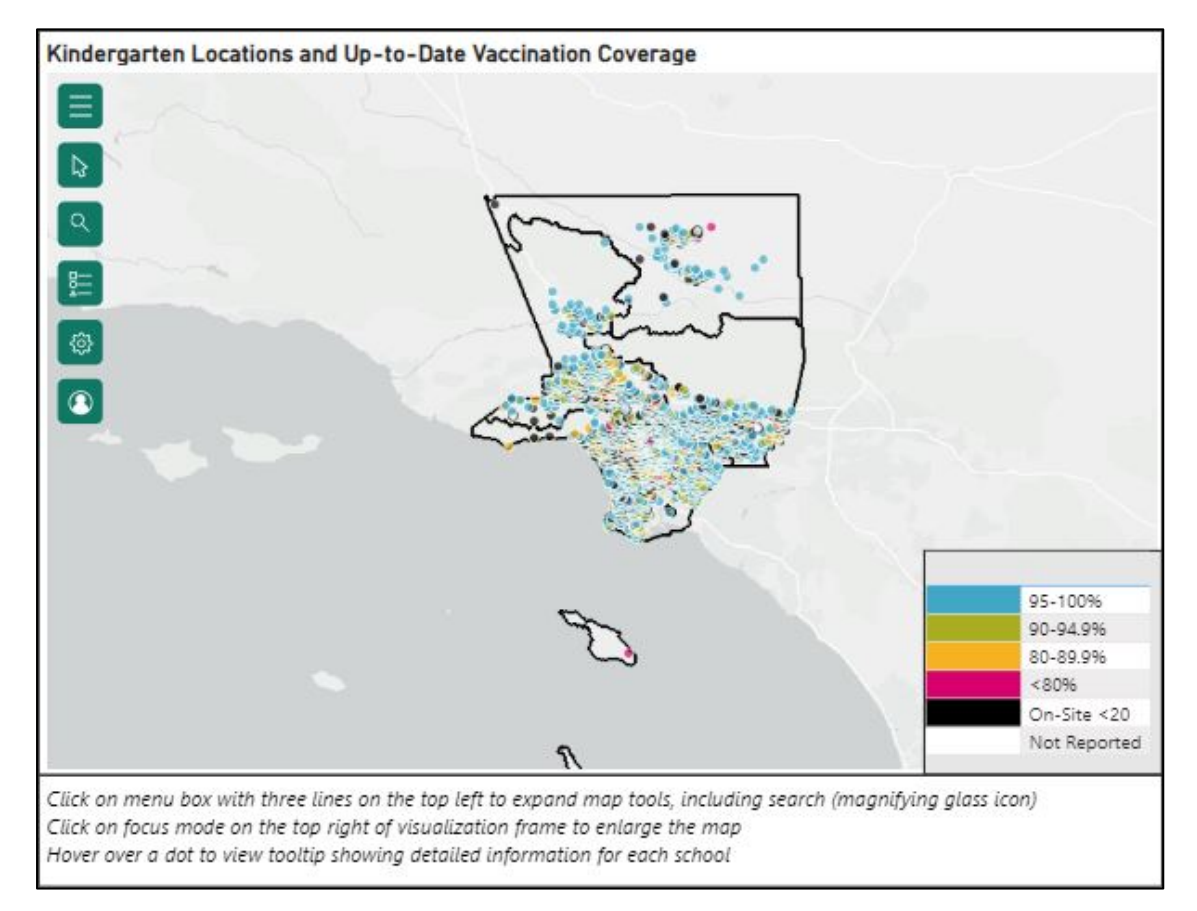

 **Upper right** – *Vaccination Coverage Trends by SPA and School Year* Line graphs arranged by Service Planning Area showing up-to-date vaccination coverage trends

for 2017–2022 school years (starting in fall of indicated year)

- $\circ$  Hover over a data point to see tooltip showing exact coverage percentage
- $\circ$  Additional resources and references are provided in the textbox under the figure

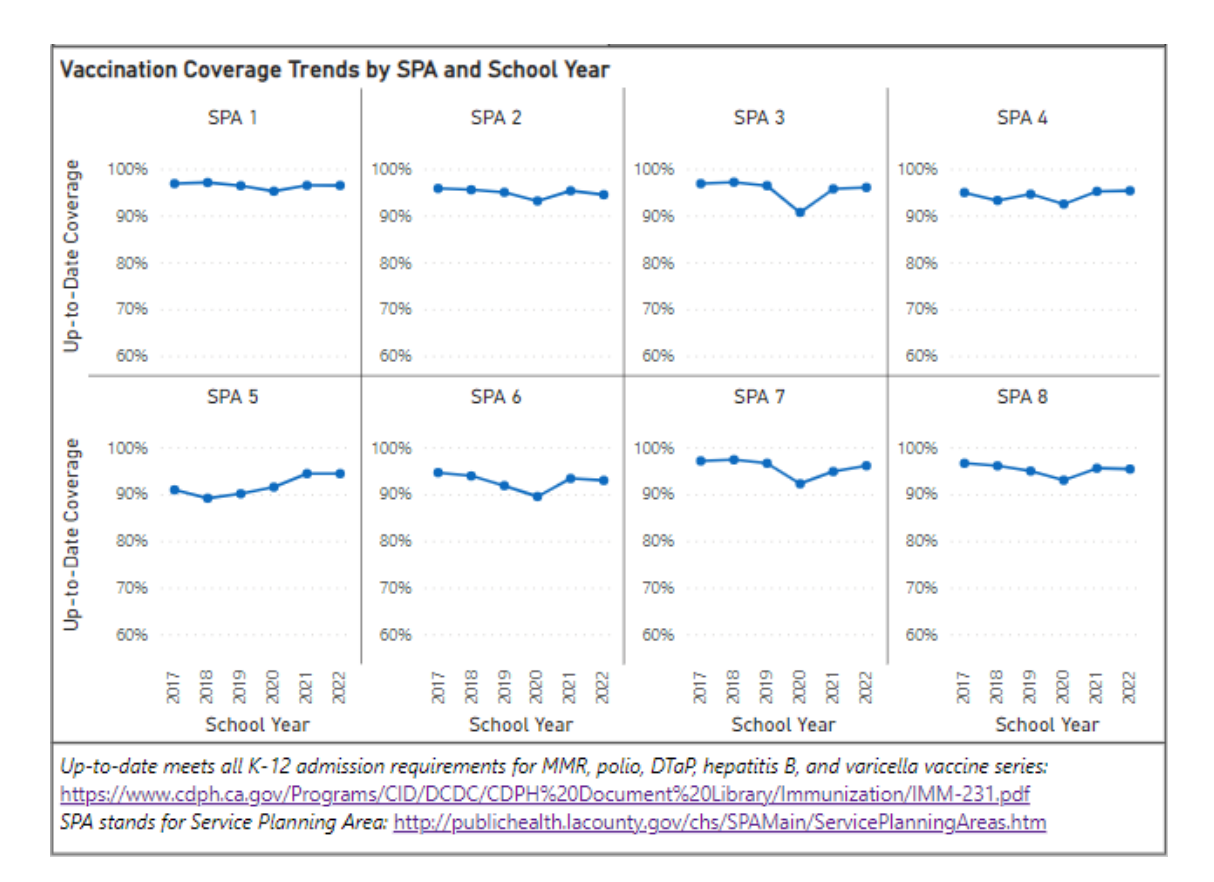

 **Lower left** – *Distribution of Kindergartens by Up‐to‐Date Vaccination Coverage Quartile and SPA* Stacked bar chart arranged by Service Planning Area representing percentage of schools that fall into each coverage quartile

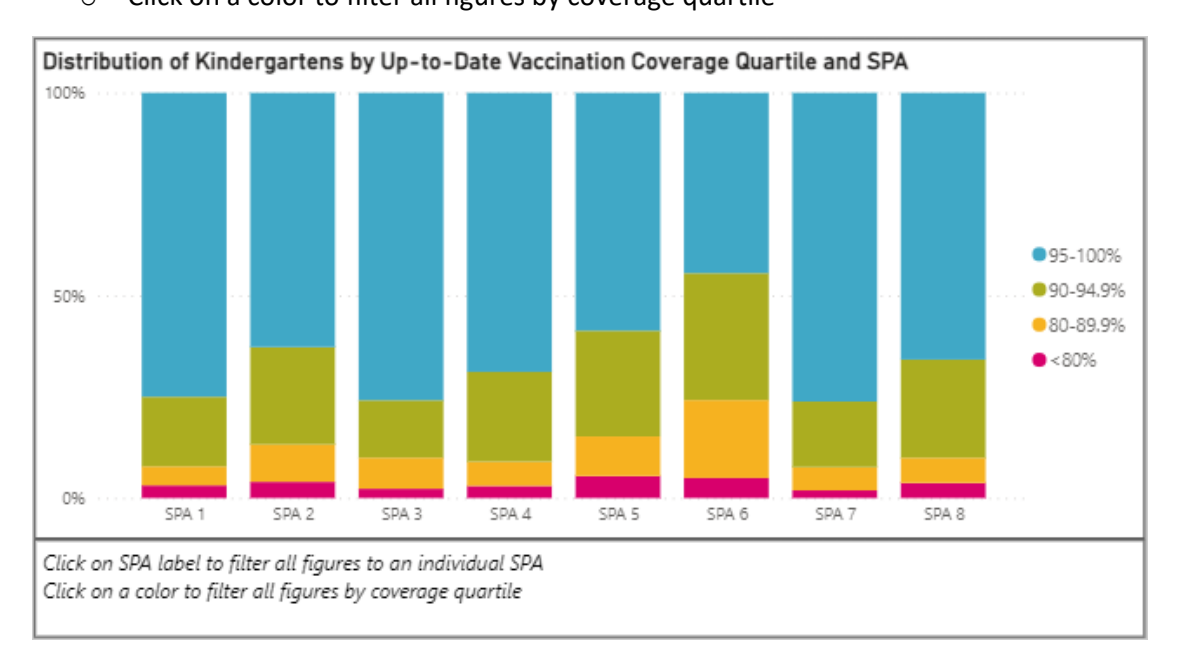

o Click the SPA label to filter all figures to an individual SPA o Click on a color to filter all figures by coverage quartile

## **Lower right** – *Vaccination Coverage by SPA and Vaccine*

Matrix showing the number of schools, enrolled students, on‐site students, and vaccination coverage by Service Planning Area and overall

- o Click on a column header to sort by column value
- o Click on a row to filter all figures to a SPA

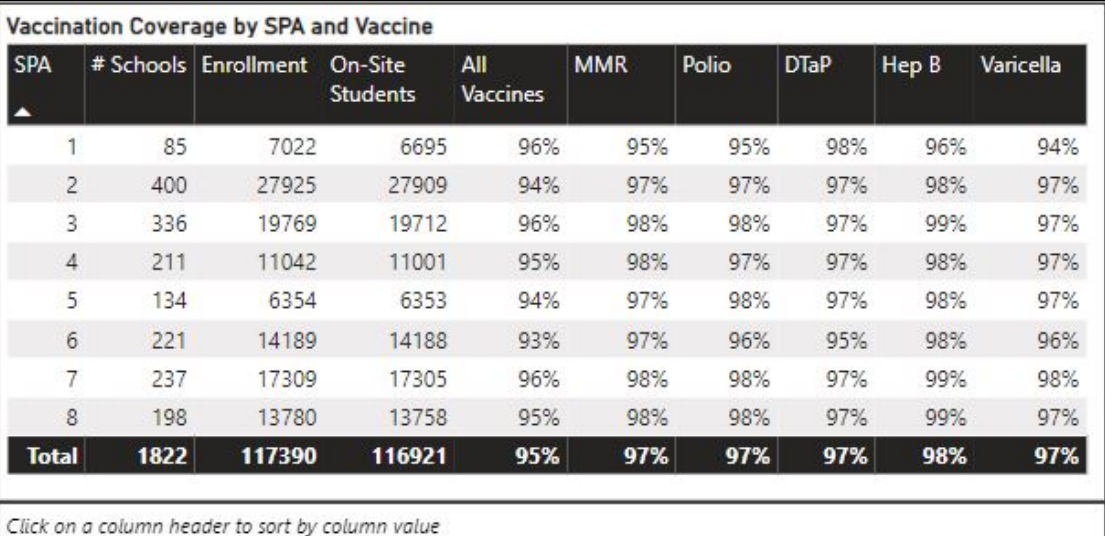

Click on row to filter all figures to a SPA

Users may refine and customize the entire view by using the three filters located along the left‐side panel of the dashboard. Any changes and selections made may be reset to the default by refreshing the browser window.

- School Year (Fall) This filter allows users to select a school/survey year of interest. The map, bar chart, and matrix will adjust to show the selected year.
- Facility Type Using this filter, users can choose to see only public or private schools. Check "select all" to show all schools.
- Coverage Quartile This filter gives users the ability to select one or more of the vaccination coverage quartiles as well as schools that reported having fewer than twenty students on site (masked for confidentiality) and schools that did not report. Holding the "ctrl" key while clicking allows for multiple selections.

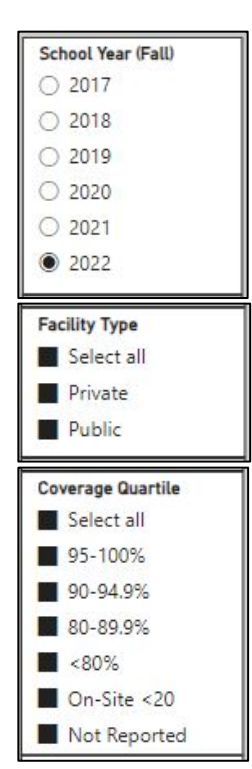